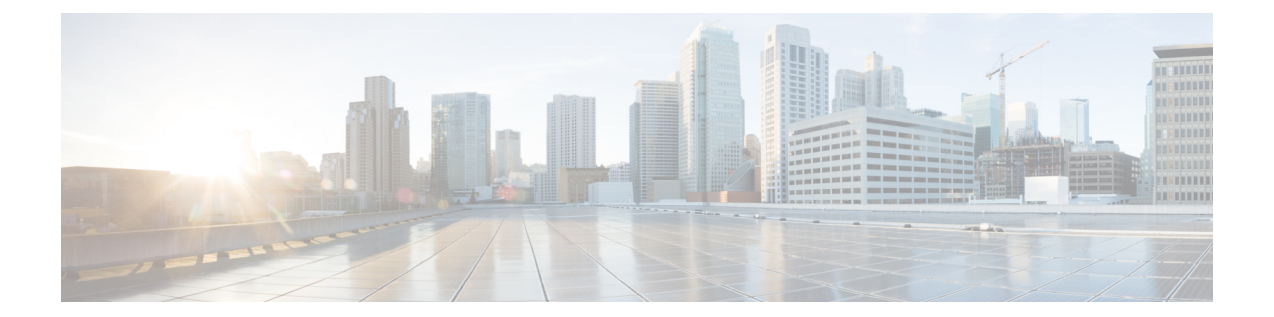

# ストレージ コントローラに関する考慮事 項

この付録では、ストレージ コントローラ (RAID および HBA)に関する情報を提供します。

- [サポートされるストレージ](#page-0-0) コントローラとケーブル (1 ページ)
- ストレージ コントローラ [カードのファームウェアの互換性](#page-1-0) (2 ページ)
- Cisco 12G SAS モジュラー RAID [コントローラ用の書き込みキャッシュ](#page-1-1) ポリシー (2 ペー [ジ\)](#page-1-1)
- RAID [ユーティリティに関する詳細情報](#page-2-0) (3 ページ)

## <span id="page-0-0"></span>サポートされるストレージ コントローラとケーブル

Cisco UCS C240 SD M5 サーバは、専用の内部ソケットに差し込む単一の Cisco 12G SAS HBA (JBOD/パススルーモード)コントローラをサポートします。

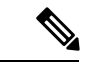

(注) NVMe PCIe SSD は、SAS RAID コントローラでは制御できません。

このサーバでは、次の表に示す RAID および HBA コントローラ オプションとケーブル要件が サポートされます。

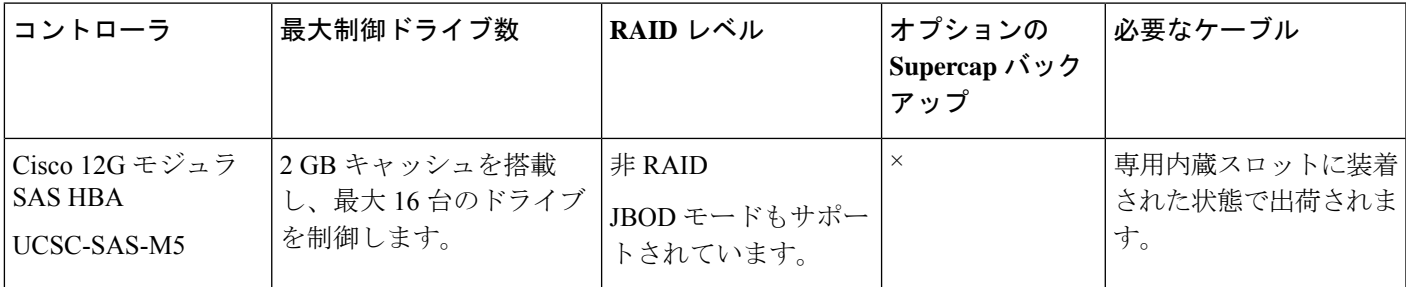

### <span id="page-1-0"></span>ストレージコントローラカードのファームウェアの互換 性

ストレージ コントローラ (RAID または HBA)のファームウェアに、サーバ上にインストー ルされている Cisco IMC および BIOS の現行バージョンとの互換性があることを確認する必要 があります。互換性がない場合は、Host Upgrade Utility(HUU)を使用して、ストレージ コン トローラのファームウェアを互換性のあるレベルにアップグレードまたはダウングレードして ください。

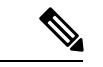

スタンドアロン モードのみで実行されているサーバ:コントローラ ハードウェア (UCSC-SAS-M5)を交換した後に、ファームウェアの現在のバージョンが更新バージョンと 同じであった場合でも、Cisco UCS Host Upgrade Utility(HUU)コントローラのファームウェ アの更新を実行する必要があります。これは、サーバSKUに正しい値をコントローラのsuboem idをプログラムするために必要です。これを行わないと、ソフトウェアでドライブ列挙が正し く表示されない場合があります。この問題は、UCSM モードのサーバの制御には影響しませ  $h_{\rm o}$ (注)

このユーティリティをダウンロードする方法、およびこのユーティリティを使用してサーバコ ンポーネントを互換性のあるレベルにする方法については、HUU [ガイド](http://www.cisco.com/c/en/us/support/servers-unified-computing/ucs-c-series-rack-servers/products-user-guide-list.html)に用意されている、 ご使用の Cisco IMC リリースに対応する HUU ガイドを参照してください。

### <span id="page-1-1"></span>**Cisco 12G SAS** モジュラー **RAID** コントローラ用の書き込 みキャッシュ ポリシー

このサーバおよびその他のシスコの M5 世代サーバで、Cisco モジュラー RAID コントローラ のデフォルトの書き込みキャッシュ ポリシーは *[Write Through]* です(充電された SuperCap ま たは「良好な BBU」の有無に関係ありません)。これは、コントローラの最適なパフォーマ ンス特性を利用します。

必要に応じて、書き込みポリシーをライト バックに設定することができます。書き込みポリ シーは、次の方法を使用して設定できます。

• スタンドアロン サーバの場合、Cisco IMC インターフェイスを使用して [Virtual Drive Properties] > [Write Policy] を設定します。ご使用の『Cisco IMC Configuration Guide』の 「Managing Storage Adapters」のセクションを参照してください。

『Cisco IMC GUI and CLI [Configuration](http://www.cisco.com/c/en/us/support/servers-unified-computing/ucs-c-series-integrated-management-controller/products-installation-and-configuration-guides-list.html) Guides』

• Cisco UCS 統合サーバでは、 Cisco UCS Manager インターフェイスを使用して、ストレー ジ プロファイルの仮想ドライブの構成の一部として書き込みキャッシュ ポリシーを設定 します。

『Cisco UCS Manager [Configuration](http://www.cisco.com/c/en/us/support/servers-unified-computing/ucs-manager/products-installation-and-configuration-guides-list.html) Guides』

• LSI オプション ROM 設定ユーティリティを使用します。

#### <span id="page-2-0"></span>**RAID** ユーティリティに関する詳細情報

Broadcomユーティリティには、詳細な使用法に関するヘルプマニュアルが用意されています。

- RAID に関する基本情報および Cisco サーバのサポートする RAID コントローラ カード用 ユーティリティの使用については、『Cisco UCS [Servers](http://www.cisco.com/c/en/us/td/docs/unified_computing/ucs/c/sw/raid/configuration/guide/RAID_GUIDE.html) RAID Guide』を参照してくださ い。
- ハードウェア SAS MegaRAID 設定:『Broadcom 12Gb/s MegaRAID SAS Software User Guide, [Version](https://www.cisco.com/c/dam/en/us/td/docs/unified_computing/ucs/3rd-party/lsi/mrsas/userguide_june_2017/pub-005110_DB15-001199-08_2017-06-09_MR-614-SW-UG.pdf) 2.8』
- 組み込みソフトウェア MegaRAID およびサーバ BIOS 経由でアクセスするユーティリティ (第4章を参照): 『Broadcom Embedded MegaRAID [ソフトウェア](https://www.cisco.com/c/dam/en/us/td/docs/unified_computing/ucs/3rd-party/broadcom/SW-RAID-UG-MAR2018/Embedded_MegaRAID_Software_UserGuide_pub-005085.pdf) ユーザー ガイド 2018 [年](https://www.cisco.com/c/dam/en/us/td/docs/unified_computing/ucs/3rd-party/broadcom/SW-RAID-UG-MAR2018/Embedded_MegaRAID_Software_UserGuide_pub-005085.pdf) 3 月』。

I